# **Шкідливі скрипти на сервері**

Рано чи пізно цей день настане, то ж підготуватись не завадить. Отож перше що потрібно зробити - це банально встановити антивірус.

# **Clamav - антивірус**

Встановлюємо

# apt-get install clamav

Команда для одноразової перевірки

```
# clamscan -i -r –max-dir-recursion 200 –move /home/virus/Infected/
–log=/var/log/clamav.log /var/www/
```
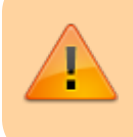

Зверніть увагу також буде перевірено карантин, щоб уникнути цього - перенесіть карантин в інше місце

#### Розберемо деякі аргументи

- max-dir-recursion глибина вкладення каталогів, можна вказати менше
- move вказівка переносити заражені файли в каталог (в даному випадку /home/virus/Infected/ - зверніть увагу каталог повинен існувати)
- log=/var/log/clamav.log вказівка записувати дії в файл (бажано налаштувати також [ротацію логів\)](https://wiki.djal.in/doku.php/server/logrotate)
- /var/www/ що саме перевіряємо, може відрізнятись

Якщо у вас сайти в домашній директорії користувачів (і це правильно!) команда буде мати вигляд

```
# clamscan -i -r –max-dir-recursion 200 –move /home/virus/Infected/
–log=/var/log/clamav.log /home/
```
[Clamav](https://wiki.djal.in/doku.php/server/bezpeka/clamav) - безкоштовний та досить простий антивірус, детальніше про його налаштування на окремій сторінці - тут лише загальна команда, яку варто внести в [Cron](https://wiki.djal.in/doku.php/server/cron)

Приклади шкідливих файлів, що трапились мені останнього разу

AbstractCliApplication.php Encapsulation.php ajax.php ajax23.php ajax30.php ajax61.php ajax92.php article.php article22.php article80.php article94.php banner.php behavior.php blog.php blog27.php cache.php cache27.php cache52.php code.php code36.php code45.php code71.php css.php css72.php css73.php default.php diff.php diff55.php diff75.php diff76.php dir.php

```
Last update: 2019/08/29
11:45 server:bezpeka:zlovmisni_skripti https://wiki.djal.in/doku.php/server/bezpeka/zlovmisni_skripti?rev=1567079136
```
dirs.php dirs13.php dirs45.php dump.php dump66.php error.php error78.php file36.php file42.php files.php files74.php files9.php footer.php footer11.php footer7.php footer97.php functions26.php functions29.php functions8.php gallery.php gallery18.php gallery50.php general26.php general91.php global.php global26.php global4.php help.php help67.php help69.php help93.php helper.php image.php inc.php inc48.php inc98.php include24.php info.php info55.php info61.php info84.php ini.php ini21.php ini29.php ini86.php ini99.php installscript.php javascript.php languages.php lib.php list.php list33.php list40.php list82.php list94.php log.txt menu.php model62.php object.php object55.php object83.php page.php page76.php plugin.php plugin92.php press.php press92.php proxy.php proxy16.php proxy53.php router.php session.php session63.php sql.php start.php start20.php start66.php start87.php stats.php stats66.php stats87.php system.php system3.php system87.php template49.php template73.php test.php test8.php test88.php themes.php themes8.php themes92.php title.php title33.php title67.php title9.php user.php utf.php utf92.php view.php view52.php xml.php xml31.php xml7.php yrvepqbm.php

#### **Неофіційні бази Clamav**

Якщо з основними базами є почуття непевності то можна встановити неофіційні бази - робиться це доволі просто

# apt-get install clamav-unofficial-sigs

Далі все стандартно

#### **Свої бази Clamav**

# **Maldet**

Ще одне рішення для видалення зарази з серверів, цього набору скриптів в репозиторіях немає - тому спочатку потрібного його завантажити

Йдемо в потрібну директорію й завантажуємо туди архів

```
# cd /usr/local/src && wget
http://www.rfxn.com/downloads/maldetect-current.tar.gz
```
або можна в домашню

```
# cd ~ && wget http://www.rfxn.com/downloads/maldetect-current.tar.gz
```
Розпаковуємо

# tar -xzvf maldetect-current.tar.gz

переглядаємо що у нас є

#### # ls

Бачимо папку maldetect-\* - де зірочка - версія - переходимо в неї

#cd maldetect-\*

Знаходимо та запускаємо скрипт встановлення

sh install.sh

Оновлюємо базу

# maldet -u

Можна сканувати, по замовчуванню просто створюється звіт

# **AI-Bolit**

#### **grep**

### **SPAM**

From: <https://wiki.djal.in/> - **ІТ - wiki**

Permanent link: **[https://wiki.djal.in/doku.php/server/bezpeka/zlovmisni\\_skripti?rev=1567079136](https://wiki.djal.in/doku.php/server/bezpeka/zlovmisni_skripti?rev=1567079136)**

Last update: **2019/08/29 11:45**

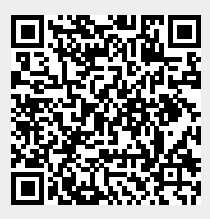